# Criteri di controllo di accesso predefiniti sul router VPN CVR100W

## Obiettivo

I criteri di controllo di accesso consentono all'utente di decidere se le informazioni del dispositivo sono condivise o meno. Questa funzione può disabilitare la comunicazione tra la LAN sicura e la WAN non sicura. Un utente potrebbe voler limitare l'accesso tramite questa policy se ritiene che le informazioni passate attraverso la WAN non siano sicure.

Questo articolo spiega come configurare i criteri di controllo di accesso predefiniti sul router VPN CVR100W.

### Dispositivo applicabile

·CVR100W

### Versione del software

 $•1.0.1.19$ 

### Criteri di controllo di accesso predefiniti

Passaggio 1. Accedere all'utility di configurazione Web e scegliere Firewall > Controllo di accesso > Policy di controllo di accesso predefinita. Viene visualizzata la pagina Criterio di controllo dell'accesso predefinito:

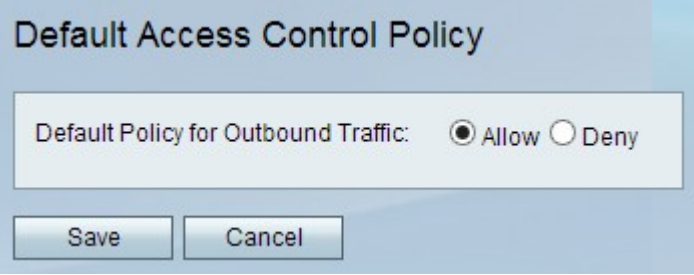

Passaggio 2. Scegliere una delle opzioni seguenti nel campo Criterio predefinito per traffico in uscita:

·Allow (Consenti): consente di far passare tutte le informazioni attraverso la WAN e di uscire dal sistema se necessario. Per rendere le informazioni meno sicure ma più facilmente accessibili, fare clic sul pulsante di opzione Consenti.

·Nega: impedisce il passaggio delle informazioni attraverso la porta WAN e permette al sistema di mantenere le informazioni al massimo livello di sicurezza possibile. Gli host della porta LAN possono ancora comunicare anche se la porta WAN è disabilitata. In caso di dubbi sulla sicurezza delle informazioni in uscita, fare clic sul pulsante di opzione Nega.

Passaggio 4. Fare clic su Salva.